# **CS062 DATA STRUCTURES AND ADVANCED PROGRAMMING**

# **4: Java GUIs and Graphics**

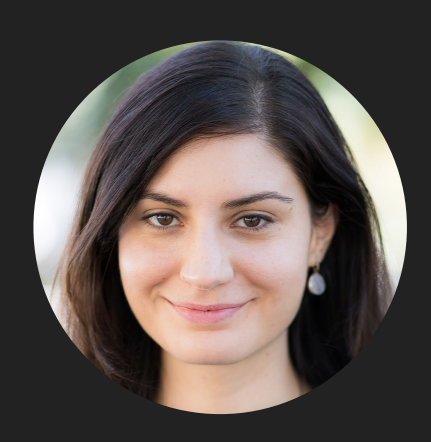

**Alexandra Papoutsaki LECTURES**

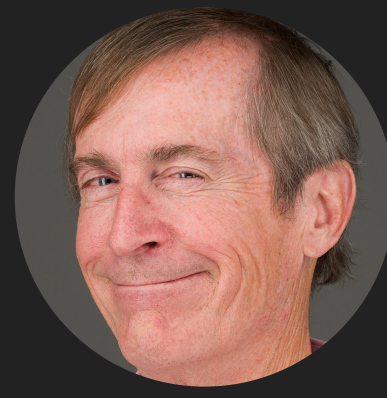

**Mark Kampe LABS**

Lecture 4: Java GUIs and Graphics

- ▸ Java GUIs
- ▸ Graphics
- ▸ Events

Some slides adopted from Oracle tutorials

#### Inheritance

- ▸ AWT: The Abstract Windowing Toolkit is found in the package java.awt
	- ▸ Heavyweight components.
	- ▸ Implemented with native code written for that particular computer.
	- ▶ The AWT library was written in six weeks!
- ▶ Swing: Java 1.2 extended AWT with the javax. swing package.
	- ▸ Lightweight components.
	- ▸ Written in Java.

### JFrame

- ▶ javax.swing.JFrame inherits from java.awt.Frame
- ▶ The outermost container in an application.
- ▶ To display a window in Java:
	- ▸ Create a class that extends JFrame.
	- ▶ Set the size.
	- ▶ Set the location.
	- ▶ Set it visible.

### **JFrame**

```
import javax.swing.JFrame;
                                                 \bulletFirst Frame
public class MyFirstGUI extends JFrame {
   public MyFirstGUI() {
       super("First Frame");
       setSize(500, 300);
       setLocation(100, 100);
       setVisible(true);
   }
   public static void main(String[] args) {
       MyFirstGUI mfgui = new MyFirstGUI();
   }
}
```
# Closing a GUI

- ▸ The default operation of the quit button is to set the visibility to false. The program does not terminate!
- ▸ setDefaultCloseOperation can be used to control this behavior.
- ▸ mfgui.setDefaultCloseOperation(JFrame.EXIT\_O N\_CLOSE);
- More options (hide, do nothing, etc).

#### Basic components

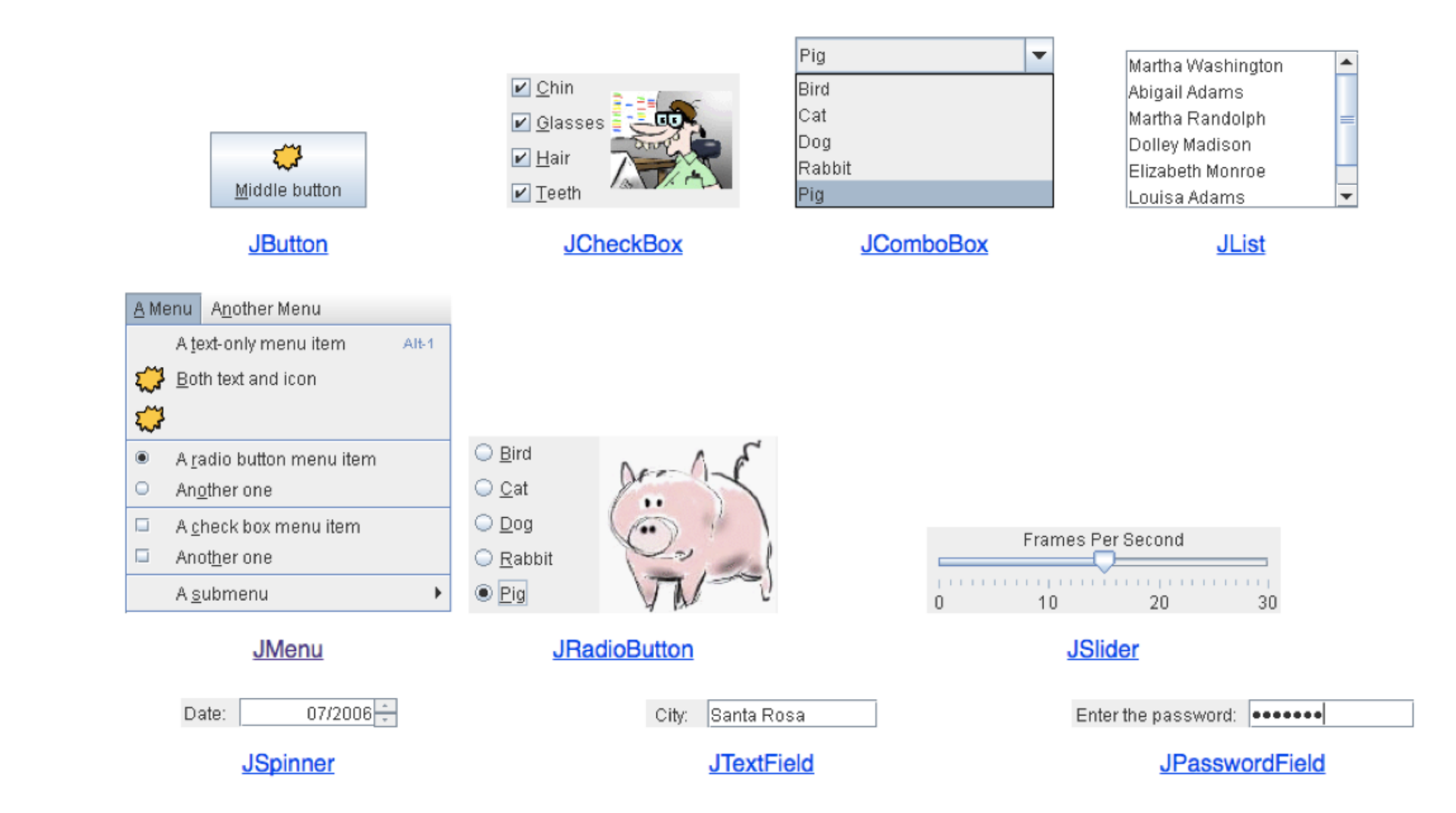

# Interactive displays

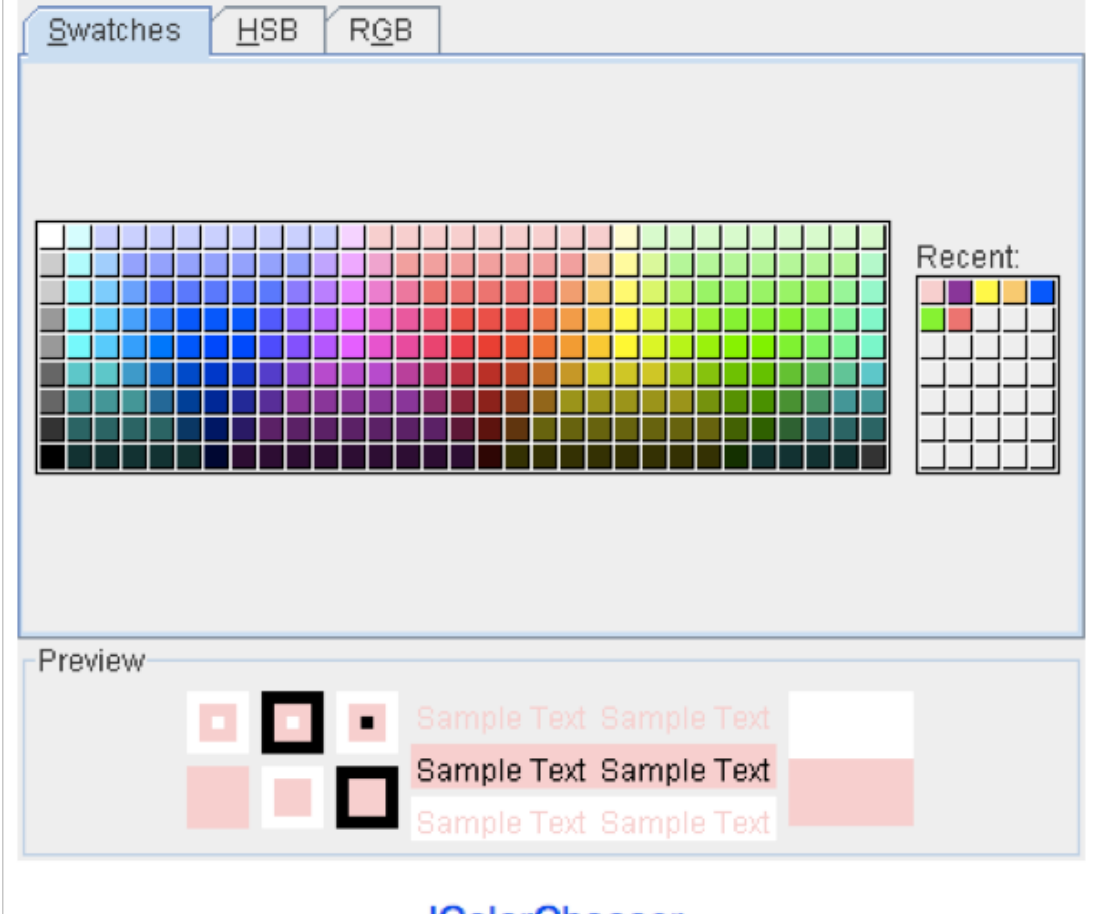

**JColorChooser** 

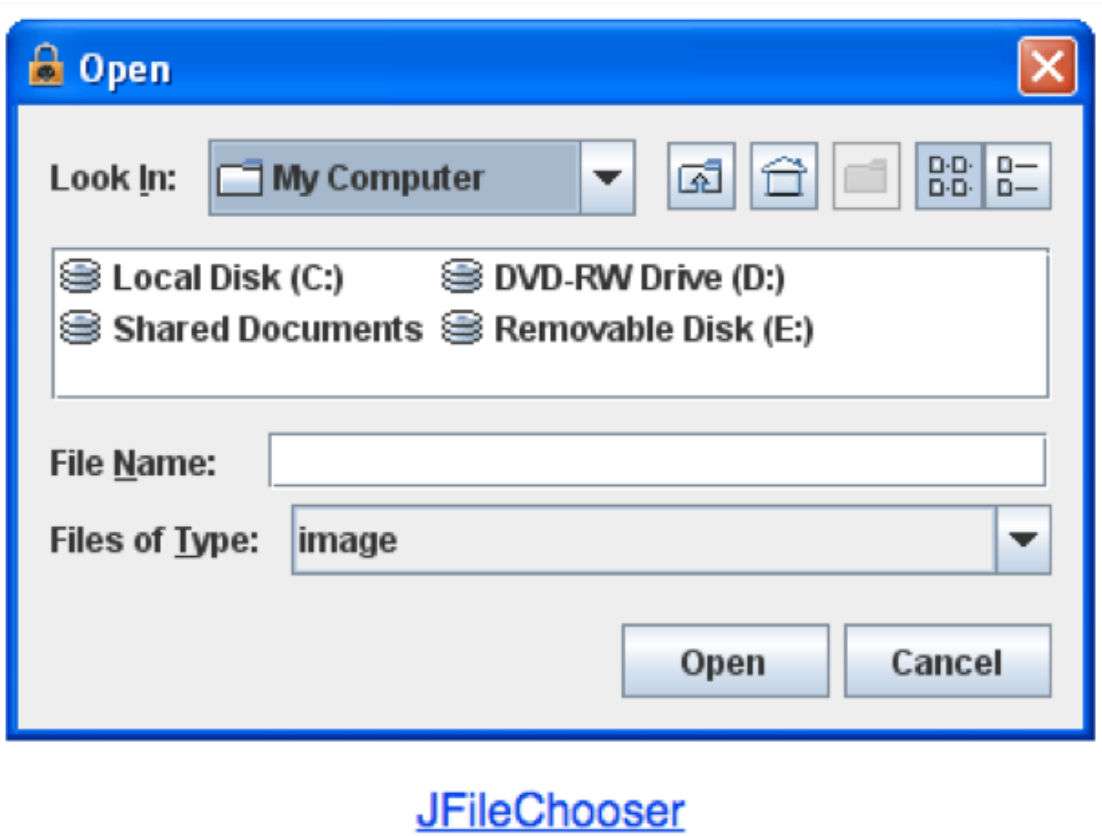

## Adding JComponents to JFrame

```
import java.awt.Container;
import java.awt.FlowLayout;
import javax.swing.JButton;
import javax.swing.JFrame;
import javax.swing.JLabel;
import javax.swing.JPanel;
public class GUIDemo extends JFrame {
    public GUIDemo() {
        // Container cp = getContentPane();
                                                                  \bigcirc \bigcirc// cp.setLayout(new FlowLayout());
                                                                                            Button
                                                                                     Demo
        // cp.add(new JLabel("Demo"));
        // cp.add(new JButton("Button"));
        JPanel mainPanel = new JPanel(new FlowLayout());
        mainPanel.add(new JLabel("Demo"));
        mainPanel.add(new JButton("Button"));
        setContentPane(mainPanel);
        setSize(500, 300);
        setVisible(true);
    }
    public static void main(String[] args) {
        GUIDemo gd = new GUIDemo();
        gd.setDefaultCloseOperation(JFrame.EXIT_ON_CLOSE);
    }
}
```
Lecture 4: Java GUIs and Graphics

- ▸ Java GUIs
- ▸ Graphics
- ▸ Events

Java Graphics

- Create arbitrary objects you want to draw:
	- ▸ Rectangle2D.Double, Line.Double, etc.
	- ▸ Constructors take x, y coordinates and dimensions, but don't actually draw items.
- ▸ All drawing takes place in paint method using a "graphics content".
- ▸ Triggered implicitly by uncovering window or explicitly by calling the repaint method.
	- ▸ Adds repaint event to draw queue and eventually draws it.

#### Graphics context

- ▸ All drawing is done in paint method of component.
- ▸ public void paint (Graphics g)
- $\triangleright$  g is a graphics context provided by the system.
- ▶ "pen" that does the drawing.
- ▸ You call repaint() not paint().
- ▶ Need to import classes from java.awt.\*, java.geom.\*, javax.swing.\*
- ▸ See MyGraphicsDemo.

General graphics applications

- ▸ Create an extension of component (JPanel or JFrame) and implement paint method in subclass.
- ▸ At start of paint() method cast g to Graphics2D.
- ▸ Call repaint() every time you want the component to be redrawn.

#### Geometric objects

- ▸ Objects from classes Rectangle2D.Double, Line2D.Double, etc. from java.awt.geom
- ▸ Constructors take parameters x, y, width, height but don't draw object.
- ▸ Rectangle2D.Double
- ▸ Ellipse2D.Double
- ▸ Arc2D.Double
- ▸ etc.

# Drawing

- ▸ myObj.setFrame(x, y, width, height): moves and sets size of component
- ▸ g2.draw(myObj): gives outline
- ▶ g2.fill(myObj): gives filled version
- ▸ g2.drawString("a string", x, y): draws string

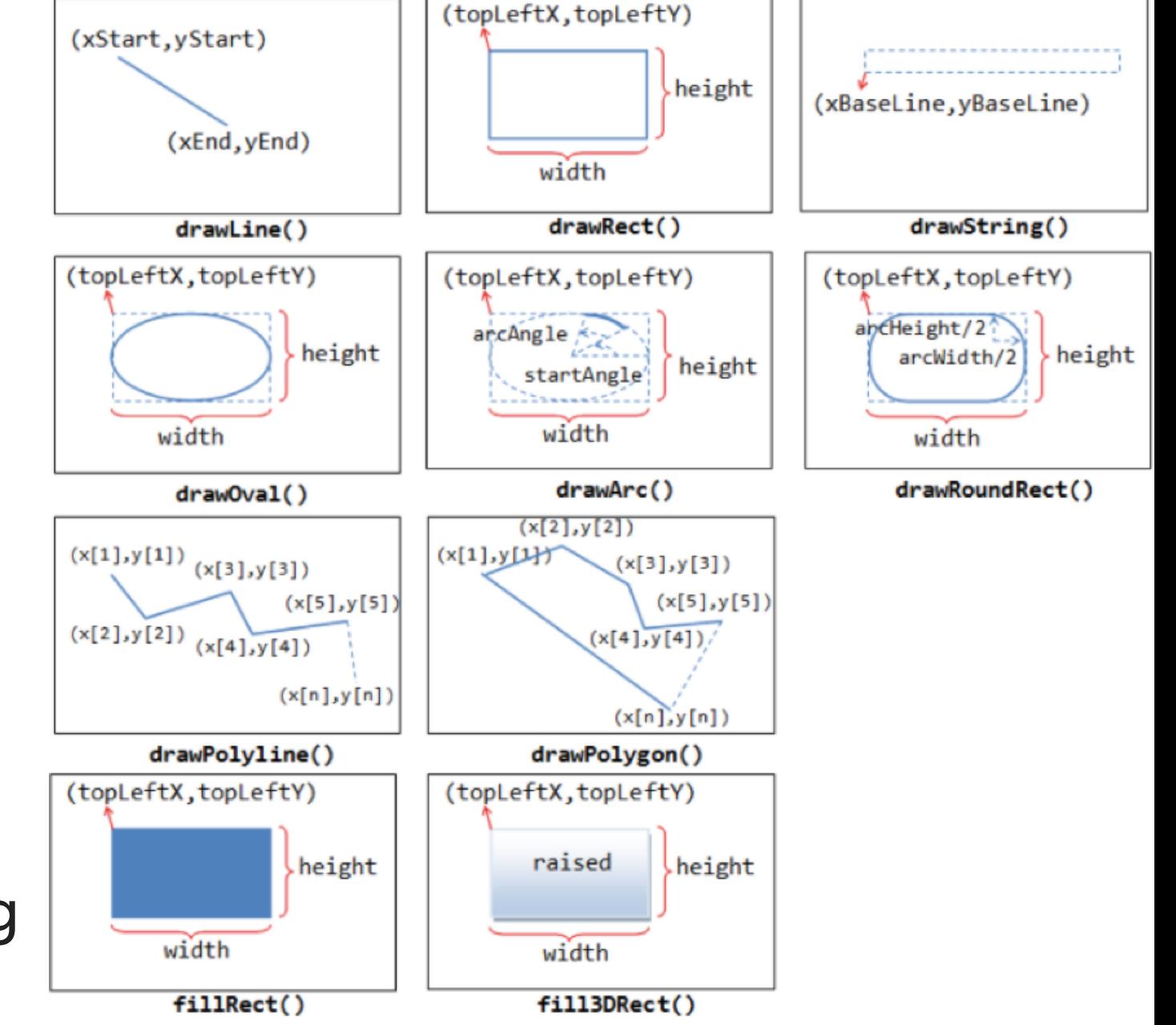

# java.awt.Color

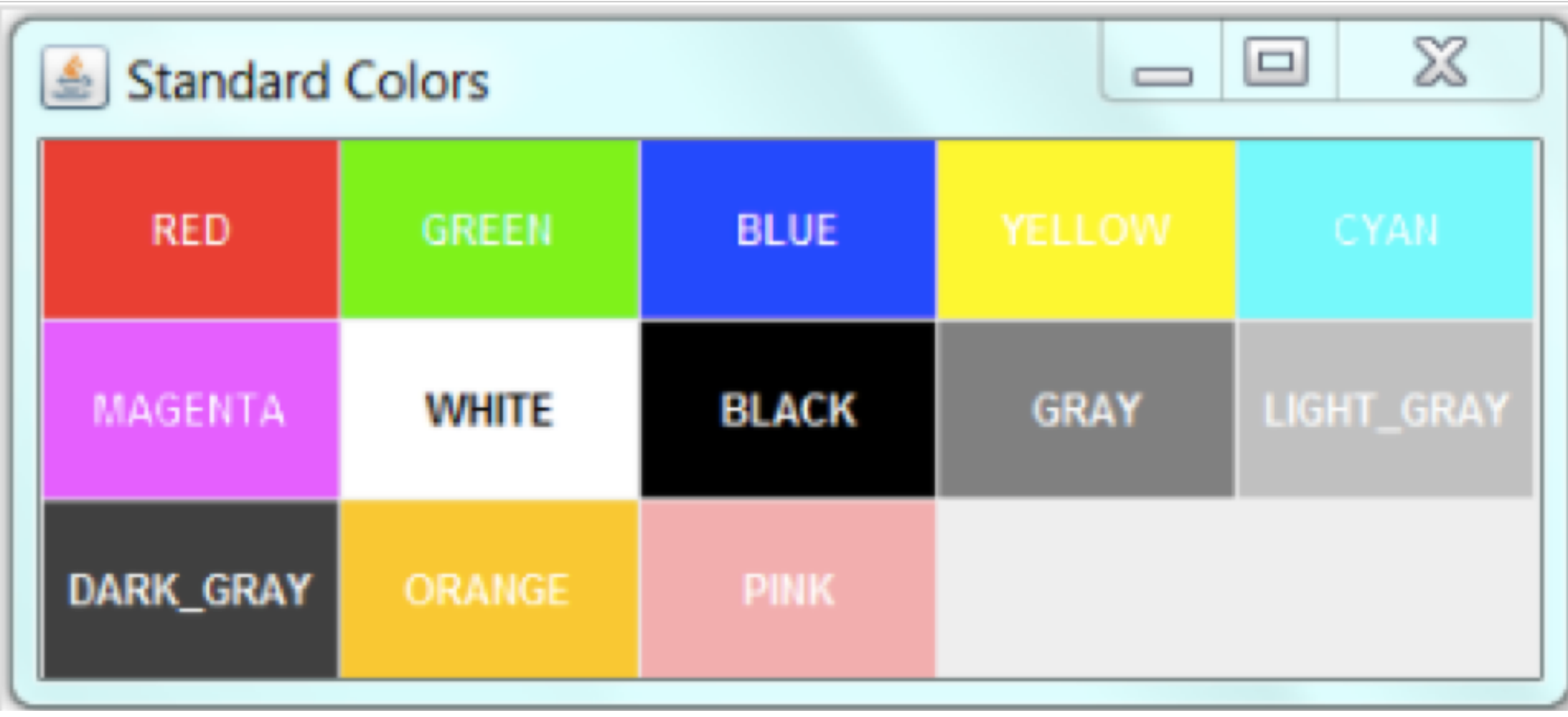

# Lecture 4: Java GUIs and Graphics

- ▸ Java GUIs
- ▸ Graphics
- ▸ Events

}

#### Action listeners

- ‣ Define what should be done when a user performs certain operations.
	- ▶ e.g., clicks a button, chooses a menu item, presses Enter, etc.
- ▶ The application should implement the **ActionListener** interface.
- ‣ An instance of the application should be registered as a listener on one or more components.
- ‣ Implement the actionPerformed method.

public class MultiButtonApp implements ActionListener { ... //where initialization occurs: button1.addActionListener(this);

```
 button2.addActionListener(this);
```

```
 ...
    public void actionPerformed(ActionEvent e) {
       if(e.getSource() == button1){ //do something
        }
    }
```
#### Mouse listeners

- ▶ Define what should be done when a user enters a component, presses or releases one of the mouse buttons.
- ▶ The application should implement the [MouseListener](https://docs.oracle.com/javase/7/docs/api/java/awt/event/MouseListener.html) interface
	- ‣ Implement methods mousePressed, mouseReleased, mouseEntered, mouseExited, and mouseClicked.
- **▶ Or** extend the **MouseAdapter** class
	- ‣ Which has default implementations of all of them.

```
public class MouseEventDemo ... implements MouseListener {
         //where initialization occurs:
         //Register for mouse events on blankArea and the panel.
         blankArea.addMouseListener(this);
        addMouseListener(this);
     ...
    public void mousePressed(MouseEvent e) {
       saySomething("Mouse pressed; # of clicks: "
                     + e.getClickCount(), e);
     }
```
# Lecture 4: Java GUIs and Graphics

- ▸ Java GUIs
- ▸ Graphics
- ▸ Events

# Readings:

- Java Graphics: <https://github.com/pomonacs622019fa/Handouts/blob/master/graphics.md>
- ▸ Programming with GUIs:<http://www.cs.pomona.edu/classes/cs062/handouts/JavaGUI.pdf>
- Swing/GUI Cheat Sheet: <https://github.com/pomonacs622019fa/Handouts/blob/master/swing.md>
- Writing Event Listeners: <https://docs.oracle.com/javase/tutorial/uiswing/events/index.html>